### **Install Creator Активированная полная версия Keygen For (LifeTime) Скачать бесплатно**

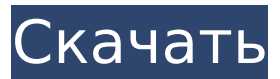

Install Creator Cracked Accounts — это программа, упрощающая установку программ. В интерфейсе, похожем на мастер, это простой четырехэтапный процесс: -Выберите один из установленных продуктов. -Выберите каталог, в который вы хотите установить

**Install Creator Crack + Activation Code With Keygen**

 $3 / 38$ 

файлы. -Выберите операционную систему и язык, затем нажмите «Далее». -Нажмите «Готово». Эта программа бесплатная и не имеет никаких ограничений при установке программ, в отличие от Windows Installer. Используйте мастер для создания проектов; затем, после нескольких тестовых прогонов, вы можете сохранить проекты

для будущих нужд. Если вы хотите полностью контролировать установку программного обеспечения, вы можете создать проект вручную, выбрав один или несколько файлов, и вы можете настроить параметры, например, какой группе пользователей должен быть предоставлен

доступ или какой каталог по умолчанию для установочных файлов будет . Установить Создатель Программа легкая и простая. Хорошее время отклика и никаких проблем, возникших во время нашей оценки. Установить Создатель Описание: Install Creator Activation Code — это программа, упрощающая

программа бесплатная

интерфейсе, похожем на мастер, это простой четырехэтапный процесс: -Выберите один из установленных продуктов. -Выберите каталог, в который вы хотите установить файлы. -Выберите операционную систему и язык, затем нажмите «Далее». -Нажмите «Готово». Эта

установку программ. В

и не имеет никаких ограничений при установке программ, в отличие от Windows Installer. Используйте мастер для создания проектов; затем, после нескольких тестовых прогонов, вы можете сохранить проекты для будущих нужд. Если вы хотите полностью контролировать установку программного

обеспечения, вы можете создать проект вручную, выбрав один или несколько файлов, и вы можете настроить параметры, например, какой группе пользователей должен быть предоставлен доступ или какой каталог по умолчанию для установочных файлов будет . Установить Создатель Установщик Windows

— это мощный инструмент, который используется для объединения набора файлов, а затем делает их доступными как часть единого установочного пакета.Его можно использовать для установки обновлений продукта, предоставления ссылки на документацию и включения

необходимых модулей для запуска вашего приложения. Установщик Windows — это простое в использовании приложение. Большинству пользователей практически не потребуется времени на привыкание, а настройка будет завершена в течение нескольких минут. Поскольку Wix

# поставляется с несколькими различными способами установки, это приложение может быть очень полезным, если вы создали несколько настольных приложений, используя разные

**Install Creator Crack+ [Updated-2022]**

# \* Позволяет легко создавать установочные пакеты

для ваших программ. \* Предназначен для начинающих продвинутых пользователей. \* Просто выберите каталог, содержащий установочные файлы, выберите язык продукта, название продукта, формат окна, цвет фона и текст вместе с шаблоном мастера (по умолчанию, классический с

него). \* Также можно ввести дополнительную информацию, которая будет отображаться перед инициализацией установки, пользовательское лицензионное соглашение, а также каталог по умолчанию для установки продукта, и это лишь некоторые из них.

изображением или без

растровым

Перед сборкой пакета установки вы можете проверить его на наличие ошибок и сохранить в файл для дальнейших изменений. \* Вдобавок ко всему, приложение очень малотребовательно к процессору и системной памяти, имеет хорошее время отклика и быстро строит проект без зависаний, сбоев или

всплывающих диалогов ошибок; мы не столкнулись с какими-либо проблемами во время нашей оценки. Как установить: Для дистрибутива Linux вы можете просто запустить пакет. Для Windows его можно установить с помощью утилиты Microsoft Windows Installer или, если доступен инструмент Windows

«Установка и удаление программ», вы можете использовать его для установки программы. В первом случае вы можете получить доступ к приложению Install Creator, дважды щелкнув файл пакета. Программу установки также можно установить вручную с помощью стандартных функций установщика Windows. Откройте папку приложения на

жестком диске, выберите установщик и нажмите кнопку «Далее», чтобы начать установку. Пользовательское лицензионное соглашение отображается только один раз после завершения установки. Вы можете использовать ключ продукта для приложения в течение 30 дней, который

# включен в приложение. Вы также можете купить эту полную версию за \$ 14,95. Эта пробная версия Install Creator представляет собой отдельное приложение. 1709e42c4c

С помощью Install Creator вы можете создать проект установки за несколько простых шагов. Просто выберите исходный каталог, выберите язык и название вашего продукта, выберите формат экрана, цвет и текст и добавьте дополнительные поля,

**Install Creator With Keygen 2022**

такие как лицензия и каталог установки по умолчанию. Создайте и сохраните свой проект в файл для последующего использования. Вы можете предварительно просмотреть его в режиме конструктора. Если вы хотите, вы можете настроить свой проект установки и проверить его на совместимость и

возможные ошибки, используя интуитивно понятные мастера в программе. Функции: \* Создавайте и легко изменяйте проекты установки в кратчайшие сроки. \* Легко редактируйте свойства проекта, такие как файл, папка и путь пользовательского интерфейса. \* Предварительный просмотр и изменение

проекта в режиме разработки. \* Создайте и запустите свой проект на разных целевых системах. \* Создайте и запустите свой проект, не обращая внимания на мерцающие и неверные пути. \* Дополнительное ручное копирование файлов в систему. \* Предварительный просмотр и изменение установщика для

каждого выбранного файла. \* Быстрое и простое ручное выполнение предварительных условий. \* Никаких дополнительных программ для добавления языков, каталогов установки по умолчанию или NLS. \* Добавляйте и удаляйте поля, чтобы настроить свои проекты в кратчайшие сроки. \*

Предварительно настройте запуск приложения (например, значок приложения, название продукта, описание продукта). \* Выберите свой язык из списка предопределенных языков. \* Предварительный просмотр и изменение настроек с помощью мастера за несколько простых шагов. \* Выберите между

стандартным и классическим шаблонами мастера. \* Просмотр и изменение значков вашего проекта в режиме дизайна. \* Просмотрите внешний вид вашей программы на целевой платформе в режиме предварительного просмотра. \* Импорт реестра Windows и изменение языковых настроек пользователя

(если доступно) \* Каталог по умолчанию для установки продукта устанавливается автоматически. \* Вызов автозапуска вашего приложения после установки и выхода - если доступно. \* Автоматически копировать и ссылаться на файлы в каталог установки по умолчанию. \* Вызов

предварительных условий на основе выбранного проекта. \* Добавьте необходимые файлы в установленный продукт и сгруппируйте их. \* Автоматический процесс установки. \* Открывайте или добавляйте файлы в проект, просматривайте их в режиме конструктора. \* Реализовать

интерфейс вашего приложения. \* Установщики в виде двух разных программ (Классическая и Полноэкранная). \* Простое ручное выполнение предварительных условий. \* Необходимые файлы для приложения и первого запуска. \* Новые поля для мастера проекта. \* Изменить лицензию в

## кратчайшие сроки. \* Установить или удалить ключ шифрования по умолчанию.

**What's New in the Install Creator?**

# • Для создания проекта вам потребуется файл пакета (\*.sit, \*.sms и т. д.) или установщик (\*.msi, \*.exe). • Вы можете создать проект для .NET

Framework, Windows, Windows CE, .NET, Windows NT, Windows 2000, Windows XP, Vista, Server 2003, Server 2008, Vista с пакетом обновления 1, Server 2008 R2. • Для каждого созданного проекта вы можете выбрать шаблон проекта по умолчанию или любой другой шаблон. • После создания файла пакета для проекта

его можно легко протестировать с помощью Install Creator. • Вы можете просмотреть проект, чтобы внести в него необходимые изменения перед его созданием. • При сборке проекта вы можете выбрать путь установки или альтернативный установщик (не путать с шаблоном установки). • Вы

можете установить выбранные файлы в одну или несколько папок. • Стандартная папка установки — C:\Program Files или папка рабочего стола текущего пользователя. • Чтобы протестировать проект, просто выберите проект из списка и нажмите кнопку «Тест». • Чтобы создать проект, нажмите кнопку

«Создать пакет установки». Созданный пакет установки будет сохранен в папке вашего проекта. Доступ к нему можно получить с помощью опции «Добавить/удалить». • Чтобы протестировать созданный пакет установки, выберите его из списка и нажмите кнопку «Проверить». • Вы

можете создавать настройки многоязычной поддержки. Исходный код Install Creator предоставляется на условиях Стандартной общественной лицензии GNU 2.0. Установите функции Создателя: • Создайте установочный файл для различных типов приложений. • Создайте

многоязычную поддержку. • Добавлять/удалять файлы и папки. • Протестируйте настройку, чтобы убедиться в отсутствии ошибок. • Тестовый файл перед созданием пакета установки. • Создание пакетов для .NET, Windows, .NET, Windows NT, Windows 2000, Windows XP, Vista, Server 2003,

Server 2008, Vista с пакетом обновления 1, Server 2008 R2. • Создавайте отдельные пакеты для исполняемых файлов каждой программы, DLL-файлов и значков. • Создайте пакет для каждой версии программы (например, ..NET 3.5, .NET 3.5 SP1,.

**System Requirements:**

Режим игры: нормальный Бесплатная игра Без вируса Поддерживаемые языки: английский Минимальные требования: ОС: Windows 10/8/7 (64-битная)/Windows 10 Mobile Процессор: Intel Pentium 4, AMD Athlon Место на жестком диске: 8 ГБ

# Память: 256 МБ ОЗУ DirectX: версия 9 Дополнительные примечания: эта игра предназначена только для развлекательных целей. Эта версия может не содержать всех функций, включенных в розничную версию игры.A

Related links: